## **Table of Contents**

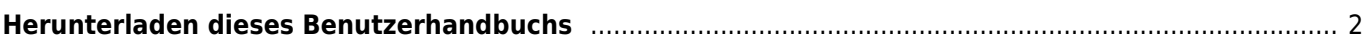

## <span id="page-1-0"></span>**Herunterladen dieses Benutzerhandbuchs**

Du hast zwei Möglichkeiten dieses Benutzerhandbuch zur Offline-Nutzung herunterzuladen:

- 1. Durch Auswahl von PDF exportieren in der rechten Seitenleiste wird eine PDF-Datei der aktuell angezeigten Seite generiert und zum Herunterladen angeboten. Mit dieser Option wird nur ein PSF für die Seite oder das Thema erzeugt werden, die du gerade betrachtest.
- 1. Durch Auswahl von Zu Buch hinzufügen in der rechten Seitenleiste wird die aktuell betrachtete Seite zu einer Liste von Seiten hinzugefügt, die später gesammelt als eine PDF-Datei heruntergeladen werden können.

Du kannst diese Funktion nutzen um mehrere Seiten zu dieser Liste hinzuzufügen. Nachdem du mindestens eine Seite ausgewählt hast, wird ein Info-Bereich oben auf jeder Seite angezeigt, der es dir erlaubt neue Seiten hinzuzufügen oder zu entfernen und abschließen eine PDF-Datei zu erzeugen, die diese Seiten in auswählbarer Reihenfolge enthält.

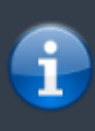

Eine Offline-Version dieses Handbuchs kann zwar hilfreich sein, aber bedenke bitte, dass die Online-Version von Zeit zu Zeit geändert, korrigiert und erweitert wird. Deine Offline-Version wird also früher oder später nicht mehr aktuell sein.